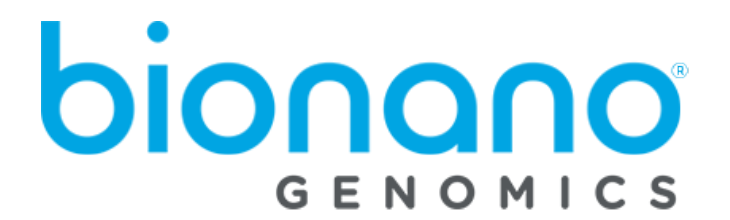

# Bionano Label Density Calculator User Guide

Document Number: 30318 Document Revision: A

For Research Use Only. Not for use in diagnostic procedures. Copyright © 2019 Bionano Genomics Inc. All Rights Reserved

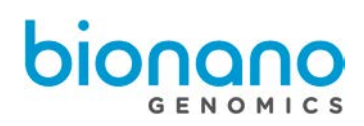

# **Table of Contents**

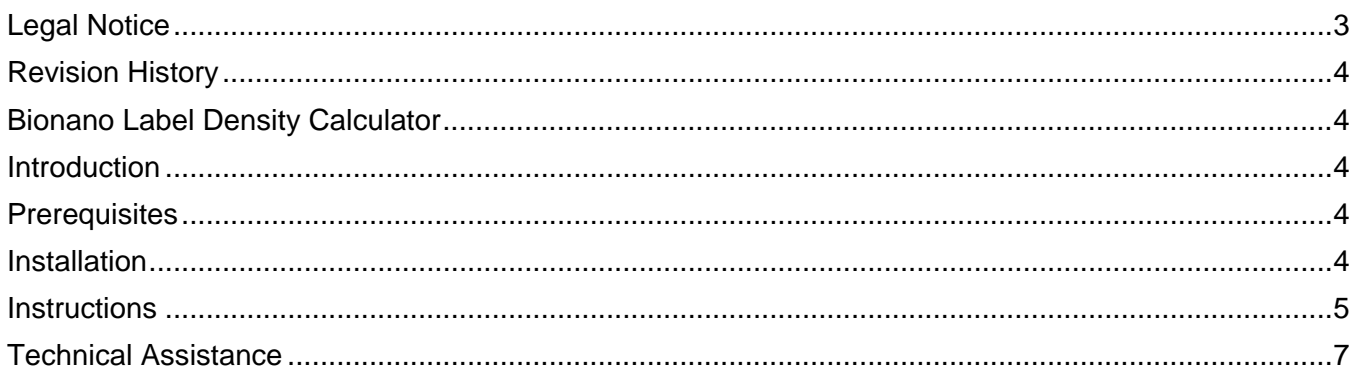

# <span id="page-2-0"></span>Legal Notice

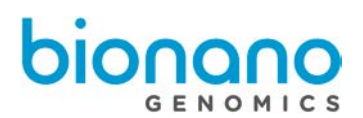

#### **For Research Use Only. Not for use in diagnostic procedures.**

This material is protected by United States Copyright Law and International Treaties. Unauthorized use of this material is prohibited. No part of the publication may be copied, reproduced, distributed, translated, reverseengineered or transmitted in any form or by any media, or by any means, whether now known or unknown, without the express prior permission in writing from Bionano Genomics. Copying, under the law, includes translating into another language or format. The technical data contained herein is intended for ultimate destinations permitted by U.S. law. Diversion contrary to U. S. law prohibited. This publication represents the latest information available at the time of release. Due to continuous efforts to improve the product, technical changes may occur that are not reflected in this document. Bionano Genomics reserves the right to make changes in specifications and other information contained in this publication at any time and without prior notice. Please contact Bionano Genomics Customer Support for the latest information.

BIONANO GENOMICS DISCLAIMS ALL WARRANTIES WITH RESPECT TO THIS DOCUMENT, EXPRESSED OR IMPLIED, INCLUDING BUT NOT LIMITED TO THOSE OF MERCHANTABILITY OR FITNESS FOR A PARTICULAR PURPOSE. TO THE FULLEST EXTENT ALLOWED BY LAW, IN NO EVENT SHALL BIONANO GENOMICS BE LIABLE, WHETHER IN CONTRACT, TORT, WARRANTY, OR UNDER ANY STATUTE OR ON ANY OTHER BASIS FOR SPECIAL, INCIDENTAL, INDIRECT, PUNITIVE, MULTIPLE OR CONSEQUENTIAL DAMAGES IN CONNECTION WITH OR ARISING FROM THIS DOCUMENT, INCLUDING BUT NOT LIMITED TO THE USE THEREOF, WHETHER OR NOT FORESEEABLE AND WHETHER OR NOT BIONANO GENOMICS IS ADVISED OF THE POSSIBILITY OF SUCH DAMAGES.

#### **Patents**

Products of Bionano Genomics<sup>®</sup> may be covered by one or more U.S. or foreign patents.

#### **Trademarks**

The Bionano Genomics logo and names of Bionano Genomics products or services are registered trademarks or trademarks owned by Bionano Genomics in the United States and certain other countries.

Bionano Genomics®, Saphyr®, Saphyr Chip®, and Bionano Access® are trademarks of Bionano Genomics, Inc. All other trademarks are the sole property of their respective owners.

No license to use any trademarks of Bionano Genomics is given or implied. Users are not permitted to use these trademarks without the prior written consent of Bionano Genomics. The use of these trademarks or any other materials, except as permitted herein, is expressly prohibited and may be in violation of federal or other applicable laws.

© Copyright 2019 Bionano Genomics, Inc. All rights reserved.

#### <span id="page-3-0"></span>**Revision History**

**Revision Notes**

**A Initial release of document.** 

# <span id="page-3-1"></span>Bionano Label Density Calculator

This document describes the v1.0 release of Bionano Label Density Calculator. In this document we will provide an overview of what is changing with this release so that you may better understand the impact of moving to this version of our software. Should you have any questions please contac[t support@bionanogenomics.com.](mailto:support@bionanogenomics.com)

### <span id="page-3-2"></span>**Introduction**

The Bionano Label Density Calculator predicts the expected label density from sequence FASTA files.

## <span id="page-3-3"></span>**Prerequisites**

- This tool is designed to run on Windows
- Before installing this tool you must have Perl installed.

### <span id="page-3-4"></span>**Installation**

To install the Bionano Label Density Calculator download and run the install file which can be found [here.](https://s3.amazonaws.com/www.bnxinstall.com/labeldensitycalculator/Label+Density+Calculator+Setup+1.0.0.exe) The installation will require approximately 130MB of disk space. When you click the link it will download the installation file. Run the executable and it will install the Bionano Label Density Calculator and open it for use. The installer will also add the Bionano Label Density Calculator program to your Windows start menu. To remove the Bionano Label Density Calculator go to Add / Remove Programs from your Windows start menu and choose to uninstall the Bionano Label Density Calculator.

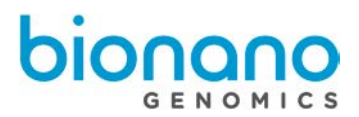

### <span id="page-4-0"></span>**Instructions**

After installation to use the Bionano Label Density Calculator follow these steps.

1.) Select the Label Density Calculator from your start menu. You should see this:

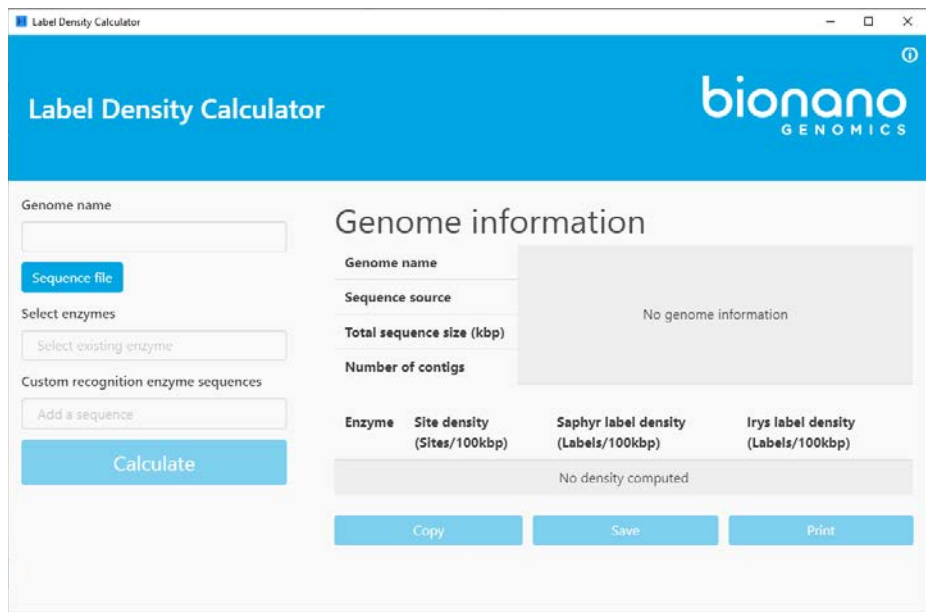

2.) Select the FASTA file you want to test.

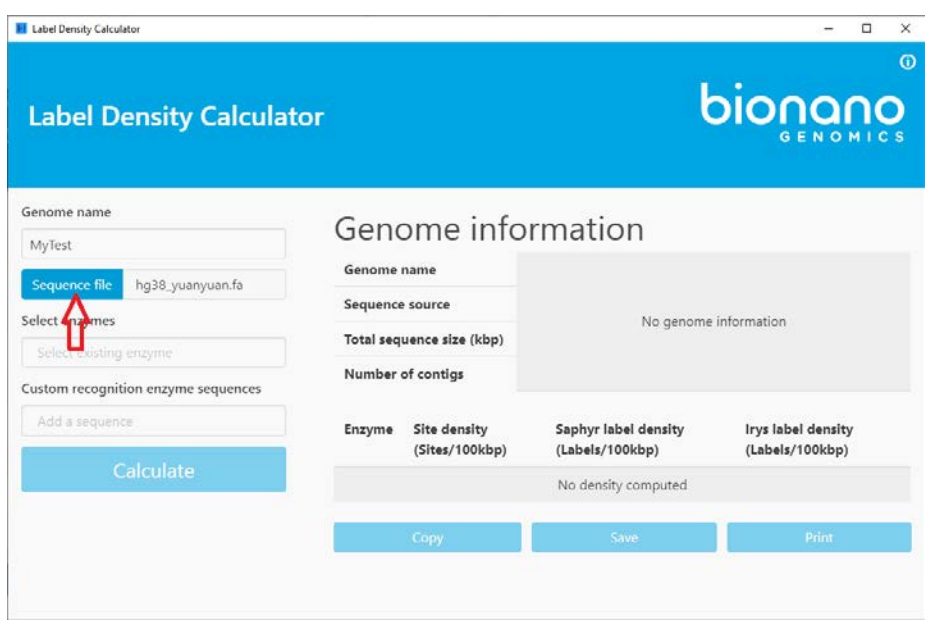

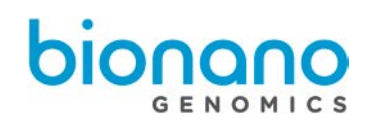

3.) Select the enzyme(s) you want to use or enter a custom enzyme sequence. You can select more than one enzyme.

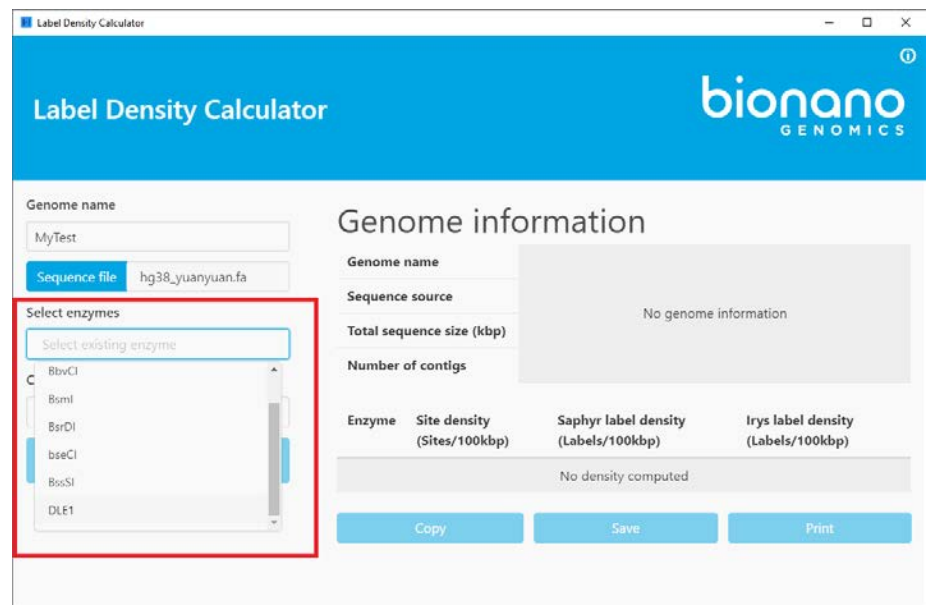

4.) Click the Calculate button. It may take a few minutes to generate results depending on the size of your input FASTA file. When it is done it will look like this. You will get density values for each enzyme selected. You can click the red 'Cancel' button after you have launched a calculation if you want to cancel the operation.

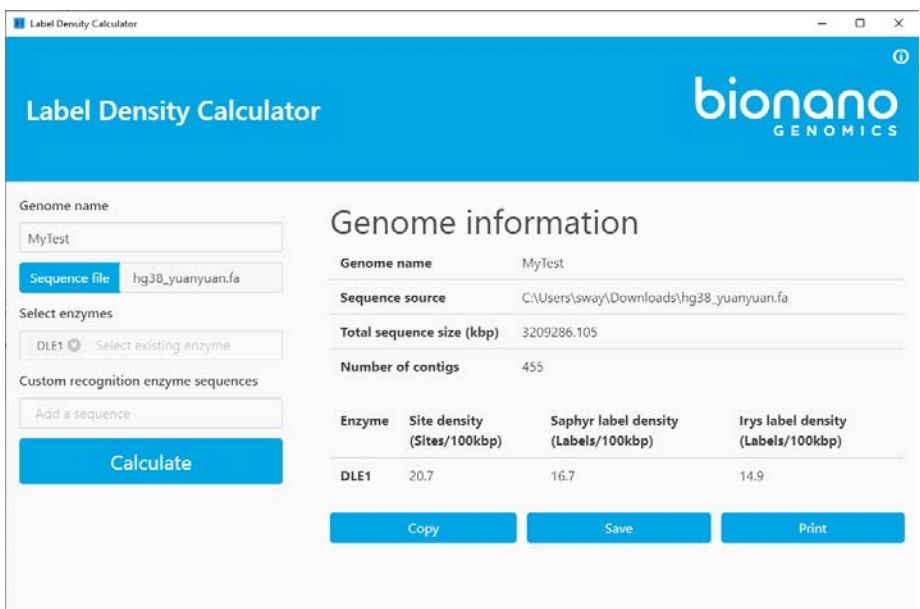

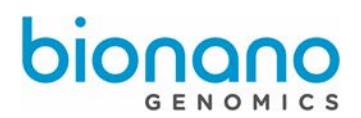

# <span id="page-6-0"></span>Technical Assistance

For technical assistance, contact Bionano Genomics Technical Support.

You can retrieve documentation on Bionano products, SDS's, certificates of analysis, frequently asked questions, and other related documents from the Support website or by request through e-mail and telephone.

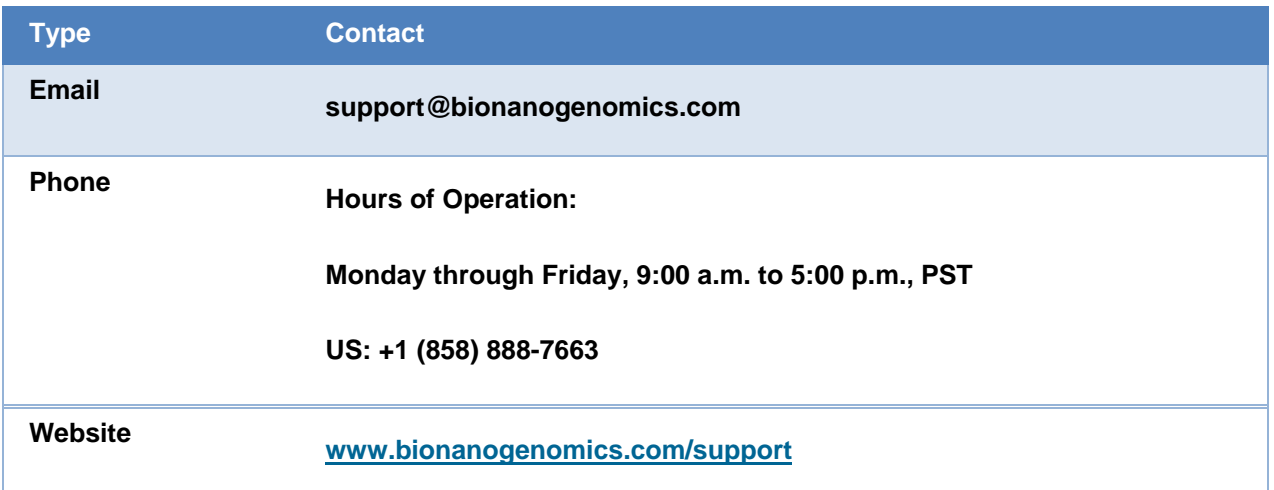

Bionano Genomics, Inc. 9540 Towne Centre Drive, Suite 100 San Diego, CA 92121